# **ELE339, Electronics I Laboratory**

Setting up the Thermocouple software (TempView)

### M Tu Wd Folders

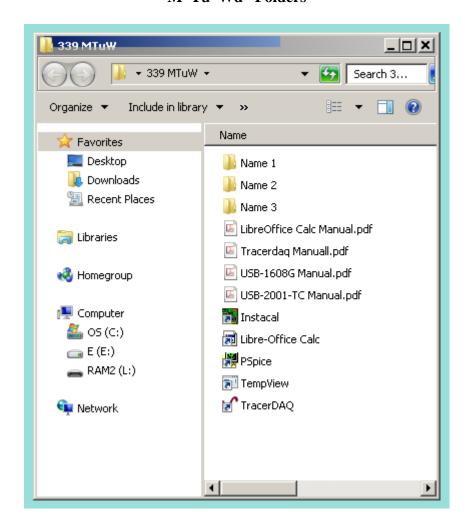

**Open TempView** 

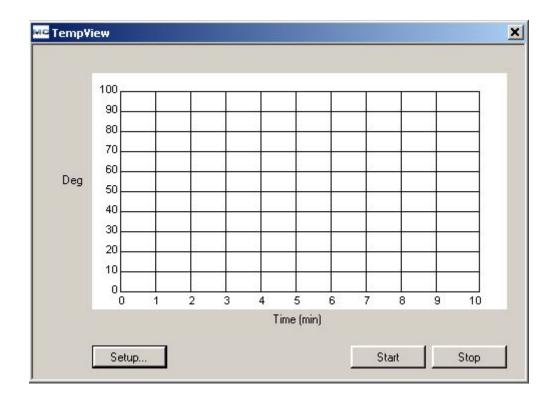

# **Setup the varibles**

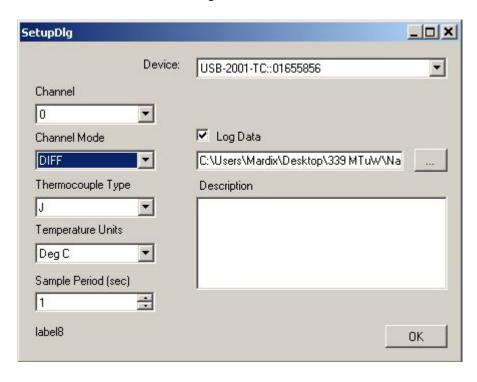

click 'OK' and 'Start'

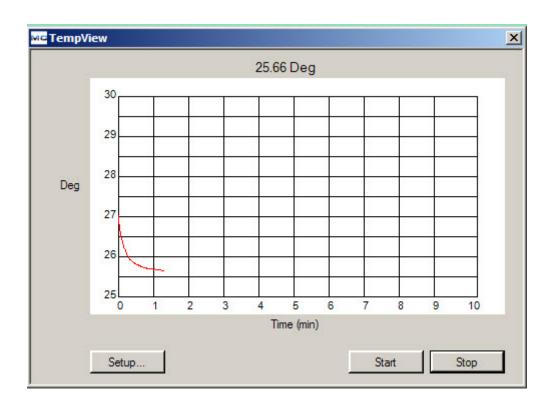

Click 'Stop' and open your saved temperature data file

```
_ | N
Temp 9_1_2013.txt - Notepad
File Edit Format View Help
Start Time: 9/1/2013 3:36:09 PM
                                                                                                        •
File: C:\Documents and Settings\Administrator\Desktop\Temp 9_15_2013.txt
Device: USB-2001-TC
Serial Number: 01655856
Thermocouple Type: J
Units: Deg C
Sample Period: 1 sec
Description:
Time
                  Temperature
                  26.8866377507996
2
3
4
5
6
7
8
9
10
11
12
13
14
15
                  26.7870883843766
                  26.6956030636228
                  26.6175657671619
                  26.5314495530939
                  26.4668581939836
                  26.4130293106927
                  26.3591979255092
                  26.3134392801092
                  26.2542195238662
                  26.2138406793301
                  26.1761524858474
                  26.1411552062106
                  26.1061568670065
                  26.0630805329528
16
17
18
                  26.0361570085991
                  26.0119253001396
                  25.9850005833366
19
                  25.9661529080308
20
21
                  25.9446123309244
                  25.9311492661246
22
                  25.9176860442961
                  25.901529970798
```

Plot a required graph of a measured variable as a function of temperatur

#### 1:27:33 PM 8/30/2012

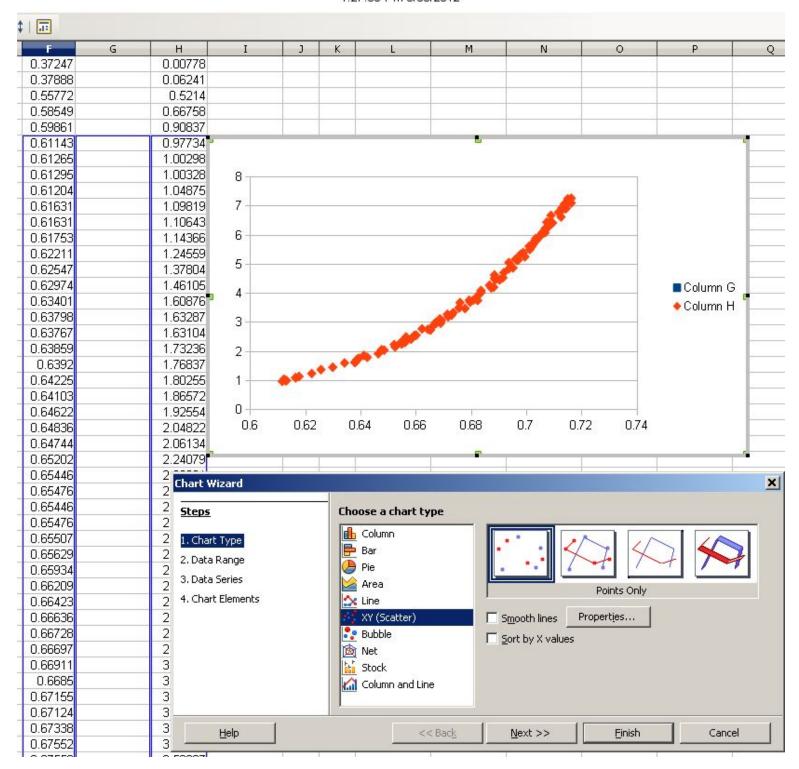

Fit a curve

# 1:32:36 PM 8/30/2012

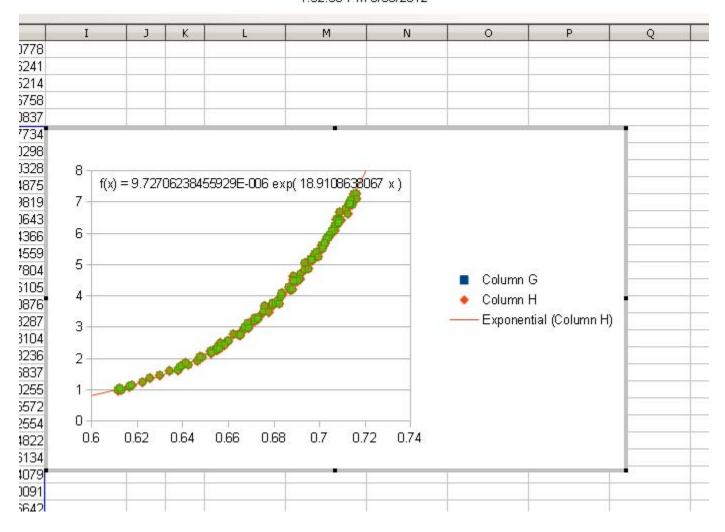